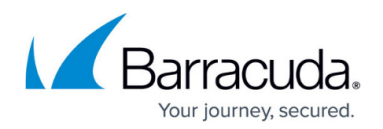

## **How to Create Custom Applications**

<https://campus.barracuda.com/doc/5799942/>

On the **Applications** page, view and define applications that can be used in firewall and Quality of Service rules. An application is a combination of a protocol and one or more ports. You can create new applications or use the predefined ones, such as DNS, Email, and HTTP. The **Custom Applications** table displays any applications that you have defined.

## **Create an Application**

To create an application, complete the following steps:

- 1. Log into the Barracuda Link Balancer web interface.
- 2. Go to the **POLICY > Applications** page.
- 3. In the **Application** field, enter a descriptive name for the application.
- 4. Select the desired protocol from the **Protocol** list.
- 5. In the **Port Range** field, enter one port, a list of comma-separated ports or a hyphenated range.
- 6. Click **Add**.
- 7. Click Save **Changes**.

As soon as the application is created it will show up in the **Application** list.

## Barracuda Link Balancer

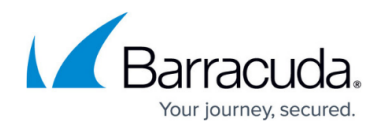

© Barracuda Networks Inc., 2024 The information contained within this document is confidential and proprietary to Barracuda Networks Inc. No portion of this document may be copied, distributed, publicized or used for other than internal documentary purposes without the written consent of an official representative of Barracuda Networks Inc. All specifications are subject to change without notice. Barracuda Networks Inc. assumes no responsibility for any inaccuracies in this document. Barracuda Networks Inc. reserves the right to change, modify, transfer, or otherwise revise this publication without notice.